**Sonimus** 

## Спасибо**!**

Благодарим вас за покупку TuCo. Sonimus TuCo – это результат тяжелой работы, исследований и разработки. Мы, в Sonimus, с гордостью продолжаем создавать продукты, способные оптимизировать вашу работу по сведению. Мы уверены, что вы будете наслаждаться вашим новым плагином. С уважением, Команда Sonimus

### Лицензия

Чтобы использовать ваш скачанный продукт от Sonimus, необходимо активировать вашу лицензию. Чтобы активировать TuCo, пожалуйста, загрузите и запустите сценарий активации лицензии. Ваше программное обеспечение будет готово к работе сразу после активации. Лицензии Sonimus следуют «Положениям и Условиям», которые пользователь принимает сразу после установки продукта.

# **Введение**

TuCo – наш новый компрессор на основе технологии vari-mu с типологией обратной связи. TuCo может быть чистым, теплым и искристым, но в тоже время он может демонстрировать мягкую и естественную компрессию в малых значениях и достаточно пробивную компрессию при экстремальной настройке. TuCo является оригинальной разработкой Sonimus, созданной с использованием технологии моделирования аналоговых цепей.

TuCo идеально работает на барабанах, вокале и любых других инструментах. Также TuCo великолепно работает с целым миксом. Благодаря стереорежимам (Dual Mono, Stereo Vintage, Stereo Modern) TuCo может использоваться не только при сведении, но и в процессе мастеринга.

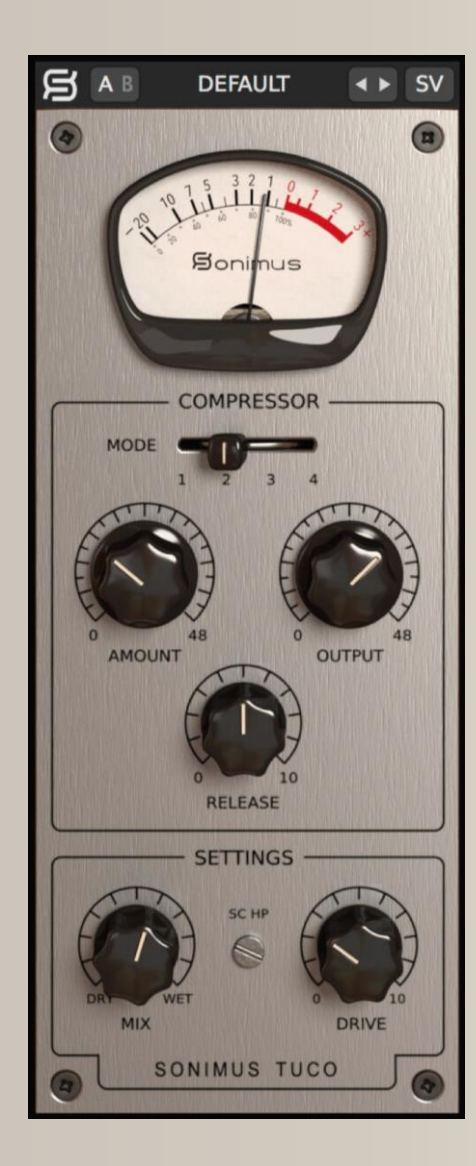

## **индекс**

(нажмите на интересующую вас тему)

- [Установка](#page-2-0)
- [Технические требования](#page-2-0)
- Активация продукта / [Деактивация продукта](#page-2-0)
- [Главные особенности](#page-3-0)
- **[Настройки](#page-3-0)**
- [Система пресетов](#page-3-0)
- [Параметры](#page-3-0)
	- [Режимы стерео \(](#page-3-0)Stereo Mode)
	- [Режимы компрессора \(](#page-4-0)Compressor Mode)
	- [Восстановление сигнала после компрессии](#page-4-0)  (AMG)
	- [Output](#page-4-0)
	- [Release](#page-4-0)
	- [SC HP](#page-4-0)
	- [Drive](#page-4-0)
	- [Mix](#page-4-0)
- [Путь прохождения сигнала](#page-5-0)
- [Техническая поддержка](#page-5-0)

## <span id="page-2-0"></span>**Установка**

На веб-сайте Sonimus перейдите в раздел «My Area». Нажмите на TuСo, чтобы загрузить инсталлятор для вашей платформы.

#### • *Mac*

Откройте TuCo.dmg и следуйте инструкциям по установке, которые всплывают на экране. Если вы хотите установить программное обеспечение вручную, нажмите на кнопку «Customize».

#### • *Windows*

Откройте скачанный файл формата .zip, запустите установщик и следуйте его инструкциям.

# **Технические требования**

#### *Поддерживаемые платформы*

Audio Unit, VST 2.4, VST 3, AAX. Все платформы, поддерживающие 32- и 64 битные операции.

#### *Поддерживаемые операционные системы*

- Mac OSX 10.8 или новее
- Windows 7 или новее

#### *Технические характеристики*

- **Частота дискретизации**: до 192 кГц
- **Разрядность**: 64 бита (с плавающей запятой)
- **Каналы**: моно и стерео
- **Задержка**: нулевая

# **Активация продукта**

Чтобы активировать TuCo вам необходимо скачать и выполнить сценарий активации лицензии.

Перейдите на сайт www.sonimus.com и нажмите на вкладку «My Area». В разделе «My Products», нажмите на изображение продукта, который вы хотите активировать. Скачайте сценарий и двойным щелчком мыши запустите его. После этого, в завершение, перезапустите вашу DAW.

#### • *Деактивация продукта*

Sonimus TuCo предоставляет вам необходимые инструменты для активации и деактивации вашего продукта. Согласно нашим «Положениям и Условиям» важно понимать процесс деактивации продукта для того, чтобы принять необходимые меры предосторожности для защиты вашего продукта. Не забудьте удалить все файлы Sonimus, которые были скопированы ранее на ваш компьютер (не забудьте также очистить вашу корзину) после деактивации вашей лицензии продукта Sonimus.

Чтобы деактивировать ваш продукт Sonimus, пожалуйста посетите www.sonimus.com и нажмите на вкладку «My Area». В разделе «My Products» нажмите на изображение продукта, который вы хотите деактивировать. Скачайте сценарий и двойным щелчком мыши запустите его. В диалоговом окне выберите опцию «*remove licenser*» для того, чтобы закончить процесс деактивации.

# <span id="page-3-0"></span>**Главные особенности**

- дизайн vari-mu.
- четыре режима работы: компрессор с быстрой атакой, компрессор с медленной атакой, лимитер с быстрой атакой, лимитер с медленной атакой.
- регулятор восстановления с настройками от медленных до быстрых.
- три стереорежима: Dual Mono, Vintage Stereo, Modern Stereo.
- регулятор Mix для параллельной компрессии.
- ламповая сатурация на выходе плагина, которой управляет регулятор «Drive».
- A/B переключатели для а/б сравнения.
- система пресетов, позволяющая создавать свои и редактировать заводские пресеты.
- поддержка экранов с высоким разрешением (Retina).

# **Настройки**

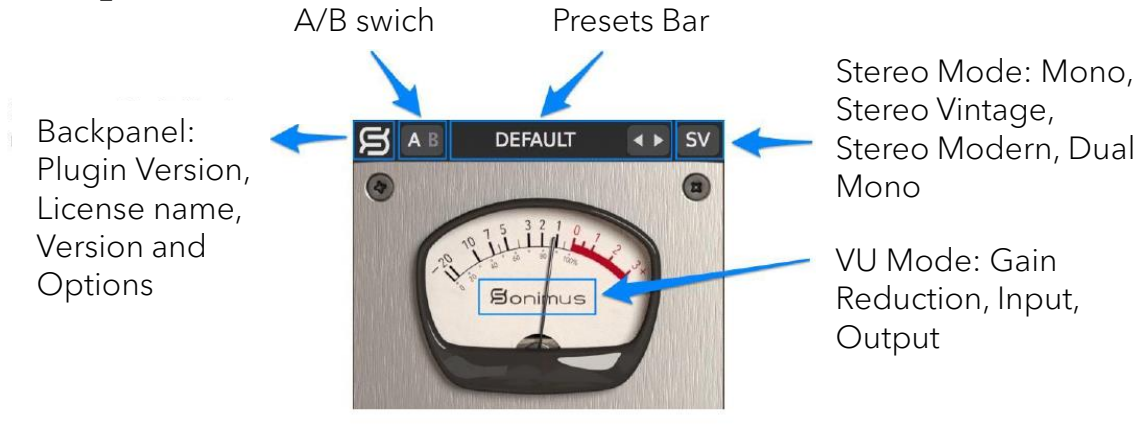

# **Система пресетов**

Sonimus TuCo поставляется с большим количеством заводских пресетов. Также вы можете создать ваши собственные пресеты или группы пресетов. Например, вы можете создать группу под названием «Гитары», а затем добавить туда пресеты «чистая гитара» и «перегруженная гитара». Вы можете удалять, изменять, редактировать и переименовывать группы.

# **Параметры**

#### *Режимы стерео (Stereo Mode)*

- **Mono**: обрабатывает стереовход через монокомпрессор.
- **Stereo Vintage**: пропускает сумму обоих каналов (левого и правого) через единый детектор цепи, после чего применяет одинаковую степень ослабления сигнала для обоих каналов. Этот режим звучит широко и открыто.
- **Stereo Modern**: каждый канал (левый и правый) обрабатывается отдельно. Соединяя два ослабленных сигнала в один, в результате создается идентичное ослабление сигнала для обоих сторон стерео.
- **Dual Mono**: каждый канал обрабатывается двумя независимыми компрессорами.

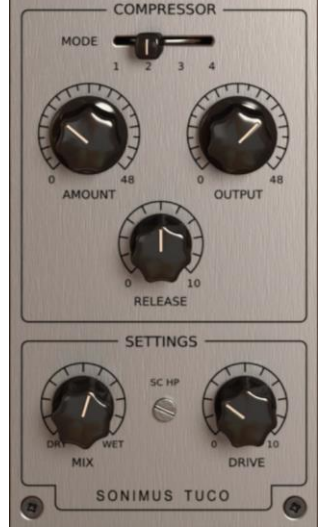

# <span id="page-4-0"></span>**Параметры**

## *Режимы компрессора (Compressor Mode)*

- 1. Компрессор с медленной атакой
- 2. Компрессор с быстрой атакой
- 3. Лимитер с медленной атакой
- 4. Лимитер с быстрой атакой

## *Amount*

• Управляет степенью компрессии. Идентичен регулятору «Threshold».

### *Восстановление сигнала после компрессии (AMG)*

- *AMG*: при активации AMG компенсирует уровень громкости, потерянный в процессе компрессии.
- Чтобы активировать AMG щелкните по названию «Amount» (выделен красным на скриншоте рядом).
- AMG не изменяет динамику аудио. Вместо этого она вычисляет уровень громкости, который необходимо компенсировать. Используйте эту функцию, внимательно прослушивая выходную громкость и, если нужно, отрегулируйте значение параметра «Output».

**Примечание:** для оптимального результата входной уровень должен быть в районе 0VU (от -20 до -16 дБ полной шкалы).

## *Output*

• Управляет громкостью компрессора на выходе.

## *Release*

• Управляет скоростью восстановления компрессора: 0 – быстро; 10 – медленно.

# **AMOUNT OUTPUT Auto Makeup Gain** √ Auto Makeup Disabled **Auto Makeup Enabled**

### *SC HP*

Применяет фильтр высоких частот к входному сигналу боковой цепи (может быть полезно для обработки бас-гитары и/или бас-барабана).

#### *Drive*

Регулирует глубину ламповой сатурации (когда установлен в значение «0», сатурация сигнала не происходит).

#### *Mix*

Регулятор «Mix сочетает необработанный «dry» сигнал с обработанным «wet». TuCo поддерживает два режима работы регулятора «Mix». Доступ к этим режимам открывает щелчок по названию «Mix» (выделено красным на скриншоте ниже).

• **Mix Before Output Control**: интуитивный режим работы TuCo. Вы можете смешивать обработанный и необработанный сигналы, не переживая за их выходную громкость. Уровень необработанного сигнала будет автоматически подстроен в соответствии с уровнем обработанного сигнала. Регулятор «output» влияет как на обработанный, так и на необработанный сигналы.

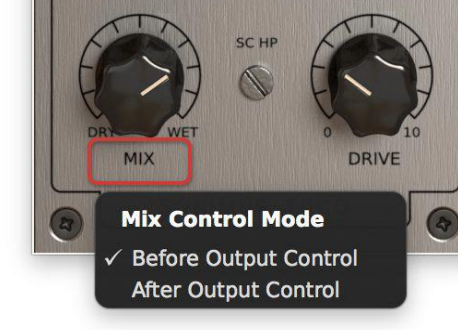

**SETTINGS** 

• **Mix After Output Control**: более традиционный режим работы TuCo. Громкость необработанного сигнала автоматически не компенсируется. В этом режиме вам придется настраивать уровень обработанного сигнала с помощью регулятора «Output», чтобы добиться нужного соотношения обработанного/необработанного сигналов. Регулятор «Output» влияет только на обработанный сигнал.

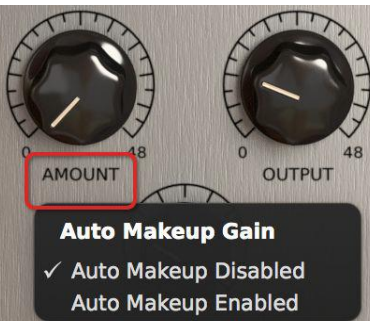

## <span id="page-5-0"></span>**Sonimus**

## **Путь прохождения сигнала**

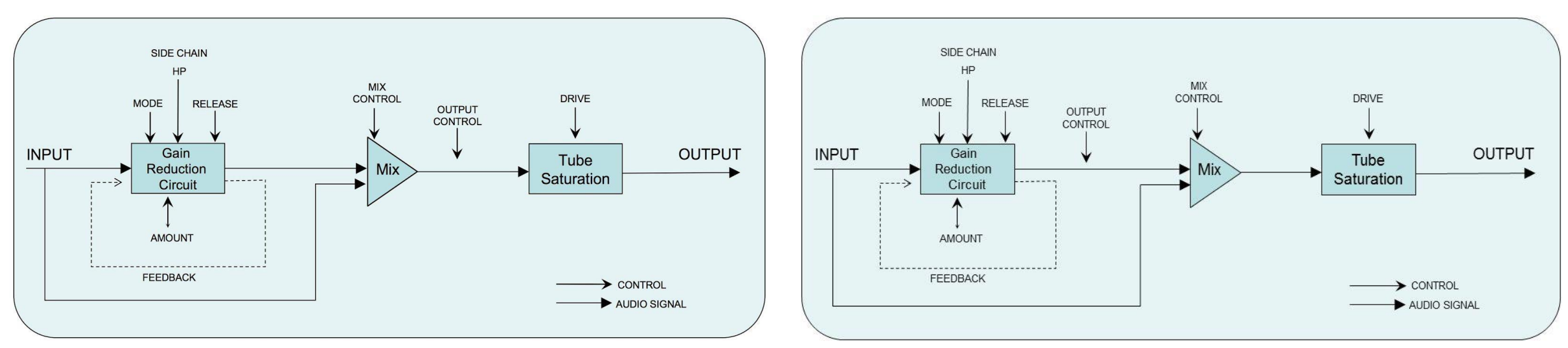

#### Mix Before Output Control

Mix After Output Control

# **Техническая поддержка**

Для получения технической поддержки, посетите наш сайт по адресу Sonimus.com и перейдите в раздел "Support". Кроме того, Вы можете посетить наш раздел поддержки, непосредственно перейдя по следующей ссылке: http://sonimus.com/support/ Помните, что наилучшие результаты достигаются при использовании ваших ушей для настройки окончательных настроек!

Получайте удовольствие от **TuCo**!

**Признательность** 

■ Перевод данного руководства на русский язык выполнен командой проекта Yorshoff Mix

**TuCo 1.0.1 7**

合